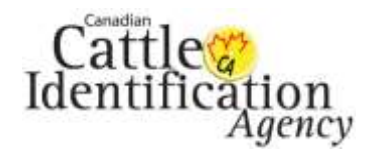

### **Birth Date**

A birth date event is used to associate an animal's birth date with its approved unique tag number. Submitting the birth date event is required to age verify animals. This guide shows very basic step by step instructions for submitting a birth date event, for the full CLTS MOBO user guide, [click here.](http://support.canadaid.ca/wp-content/uploads/CLTS-MOBO-USER-Guide.pdf)

#### **Step 1 – Event Selection**

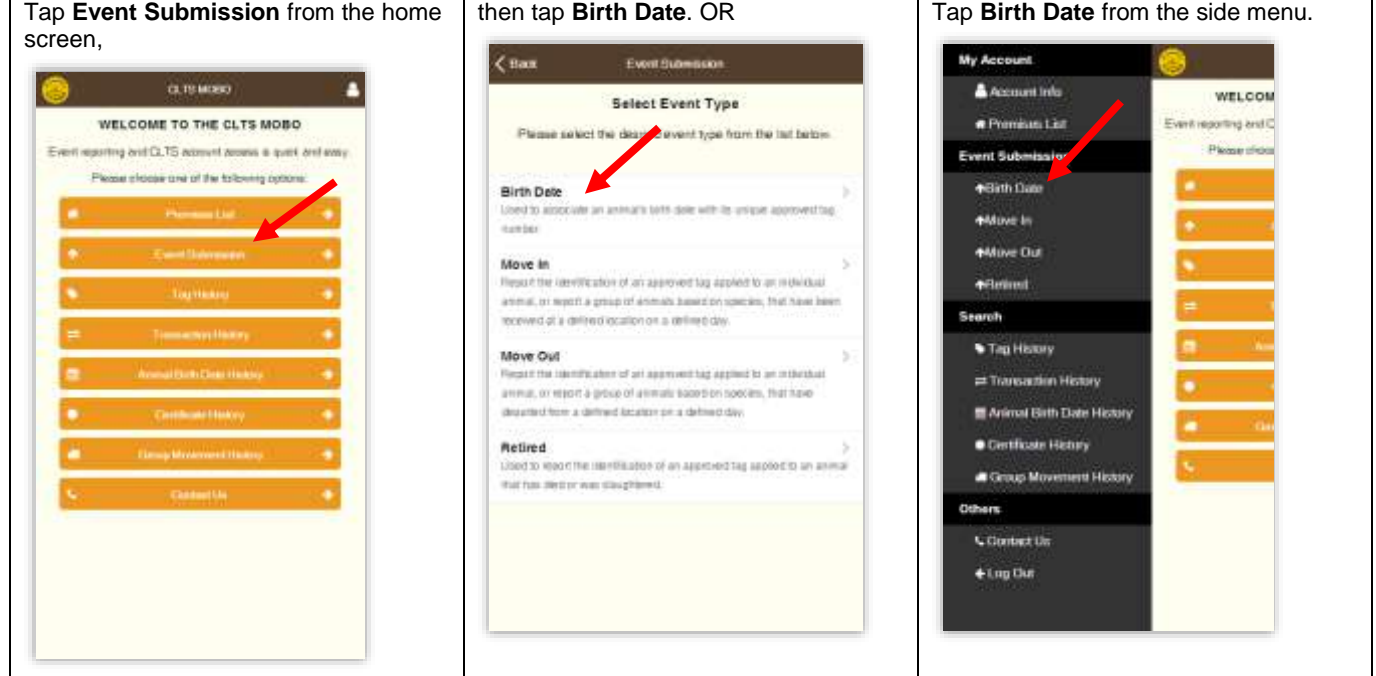

**Step 2- Add Tags** - Repeat until all tags are added.

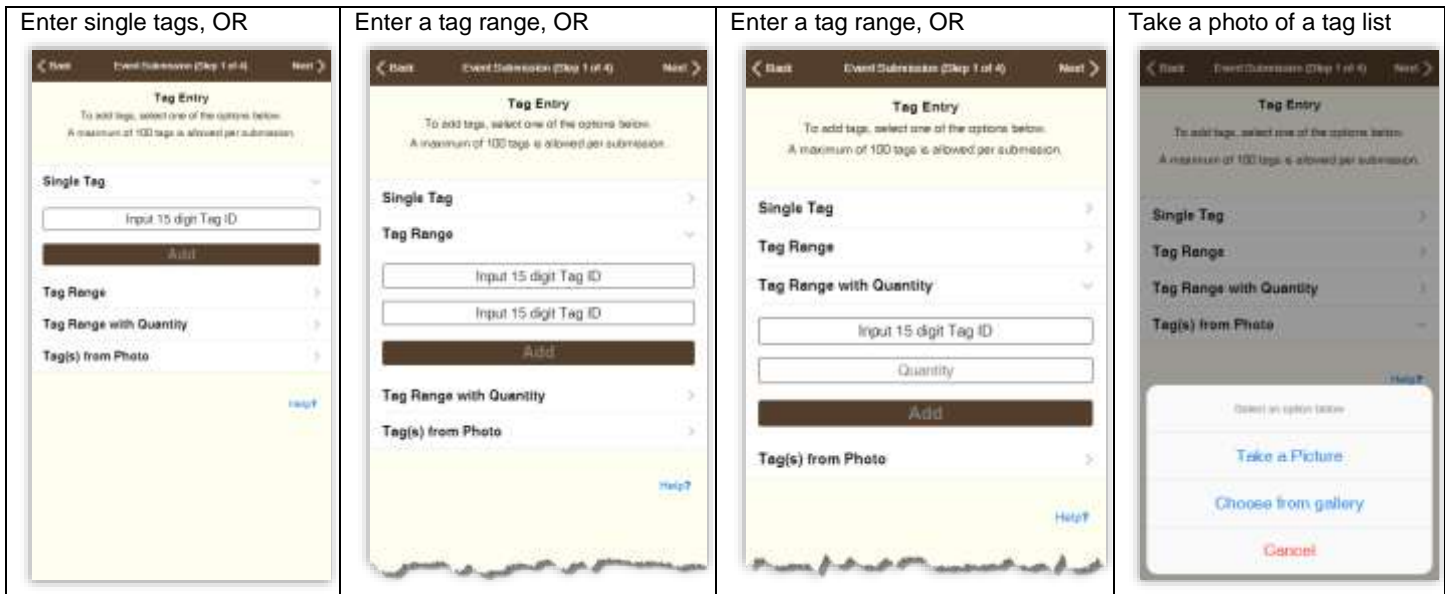

This information is provided for reference purposes only and was accurate at the time of publication. The Canadian Cattle Identification Agency (CCIA) is not responsible for any reliance on this information. Any distribution, duplication or disclosure of this information is strictly prohibited unless expressly authorized by the CCIA.

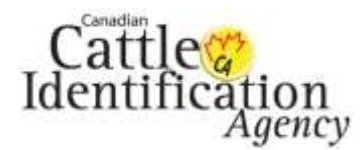

# Birth Date Quick Guide v1

CCIA CLTS MOBO

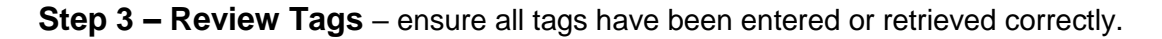

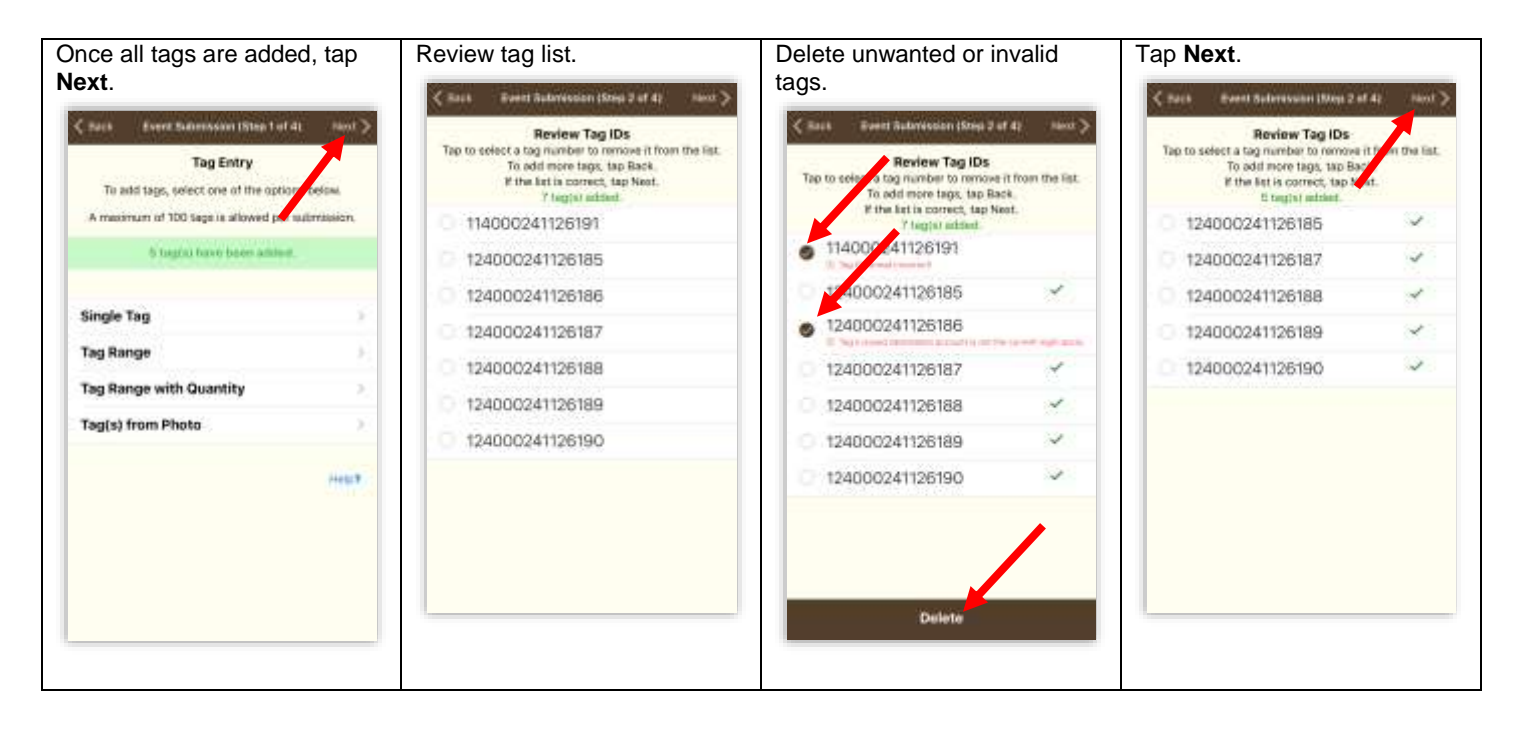

**Step 4- Enter Birth Date Details** – Individual details can be added during the next step.

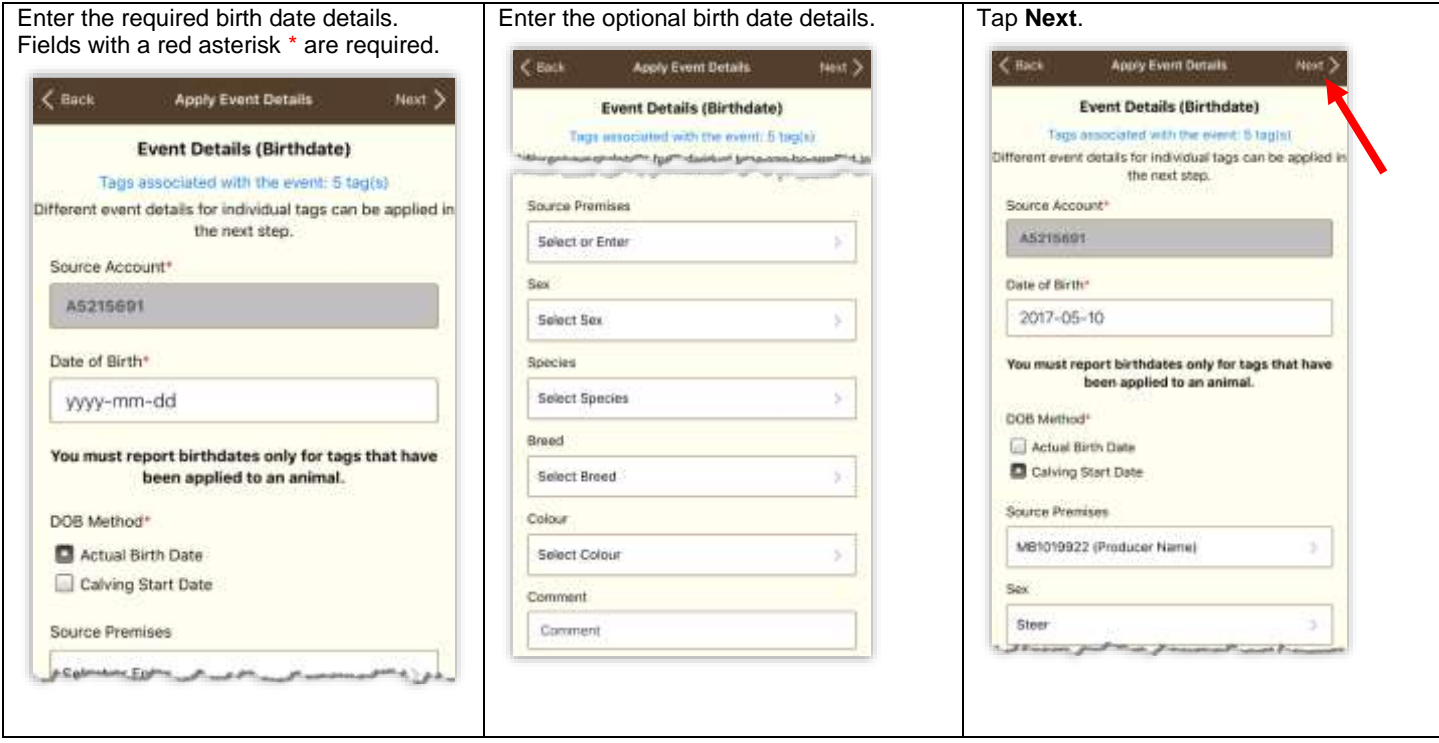

This information is provided for reference purposes only and was accurate at the time of publication. The Canadian Cattle Identification Agency (CCIA) is not responsible for any reliance on this information. Any distribution, duplication or disclosure of this information is strictly prohibited unless expressly authorized by the CCIA.

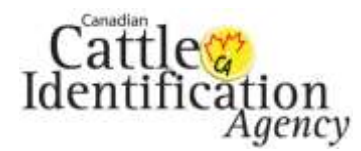

## Birth Date Quick Guide v1

CCIA CLTS MOBO

**Step 5- Apply Individual Tag Details** – apply different details to individual tags.

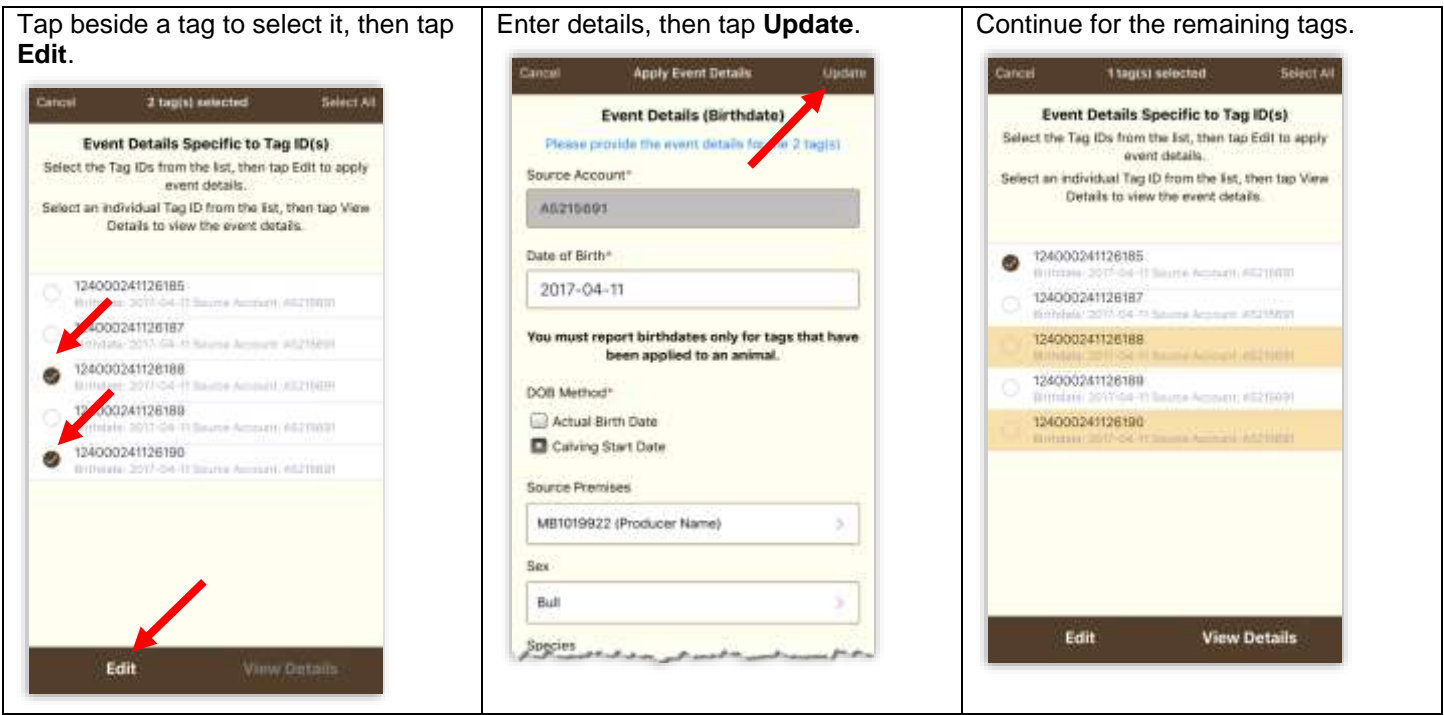

### **Step 6 – Confirm and Submit**

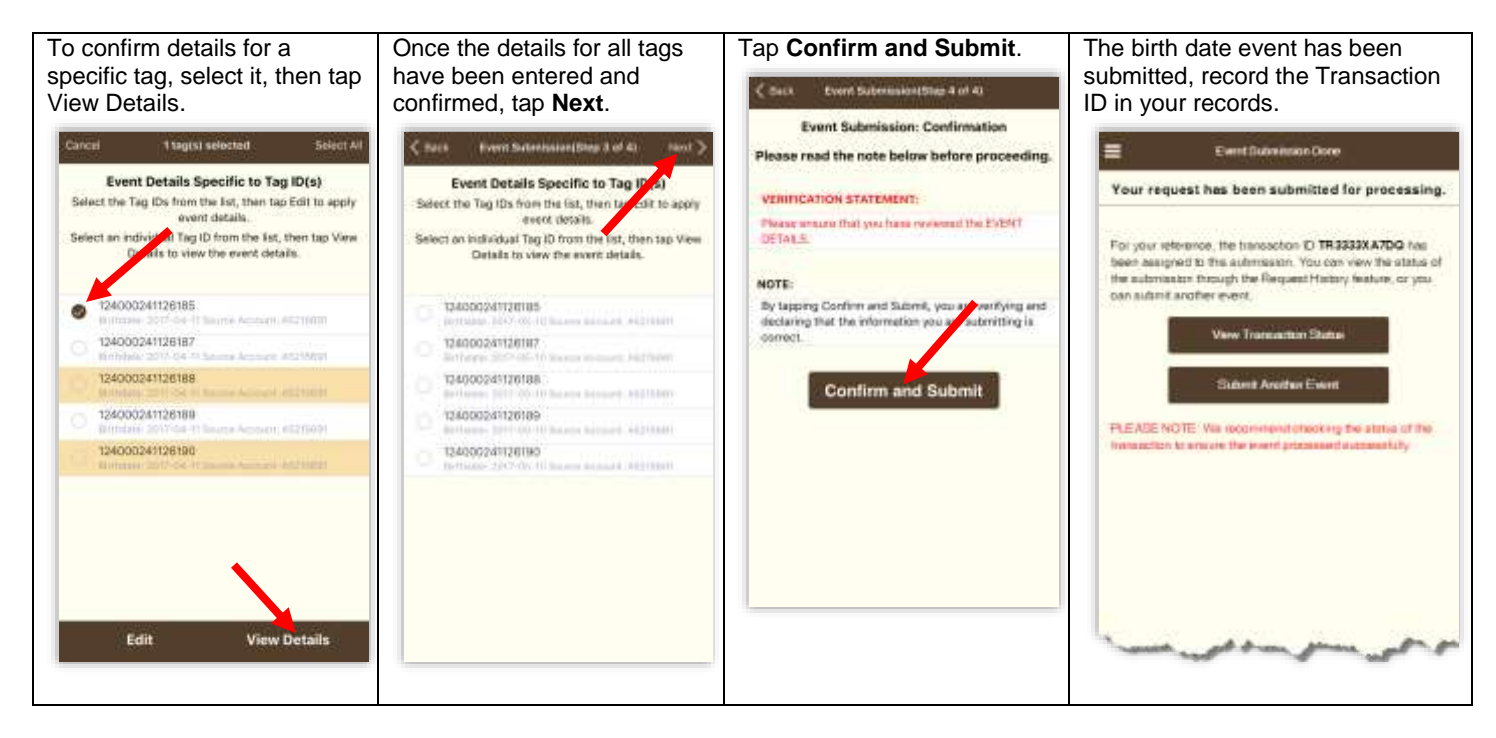

This concludes the CLTS MOBO Birth Date Quick Guide For more CLTS MOBO user guides, please [click here](http://support.canadaid.ca/?p=601) or visit http://support.canadaid.ca.

This information is provided for reference purposes only and was accurate at the time of publication. The Canadian Cattle Identification Agency (CCIA) is not responsible for any reliance on this information. Any distribution, duplication or disclosure of this information is strictly prohibited unless expressly authorized by the CCIA.